## \*TREBALL TECNOLOGIA

## SERVEI COMUNITARI

## COM COMPARTIR DOCUMENTS DE DRIVE

Hola som un grup de 3r ESO de l'institut Julio Antonio de Móra D'Ebre i estem fent un treball de serveis comunitaris i en aquest video hos explicarem com poder compartir documents de drive al correu de un company per a fer un treball o enviar-li a un professor,esperem que us sigui d'ajuda.

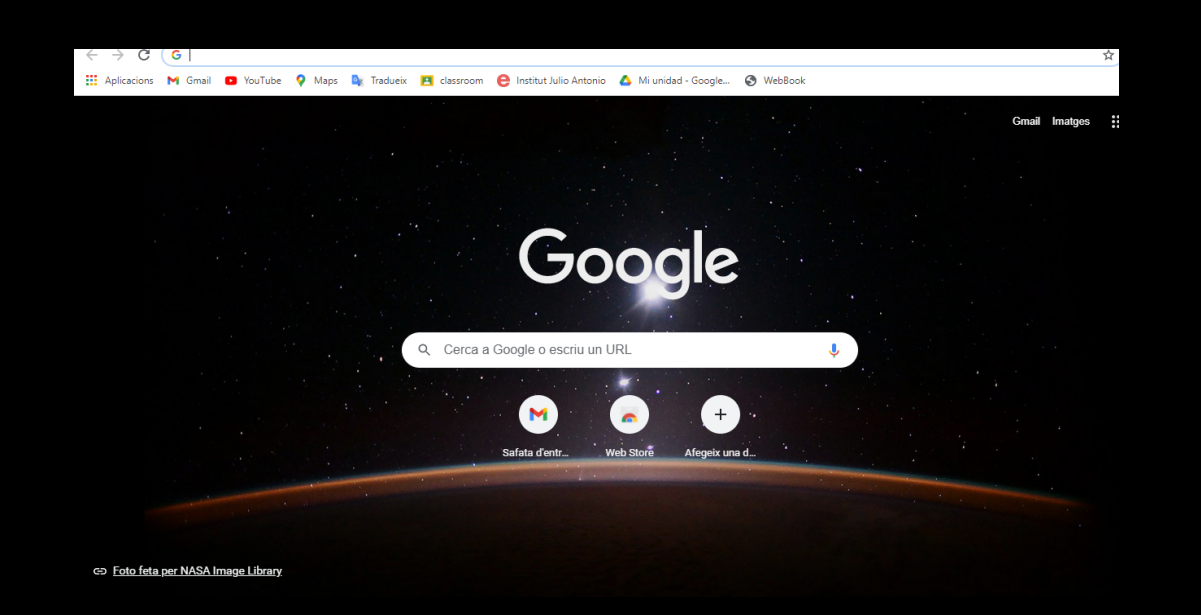

Primer de tot hem de entrar al navegador de google i buscar el gmail.

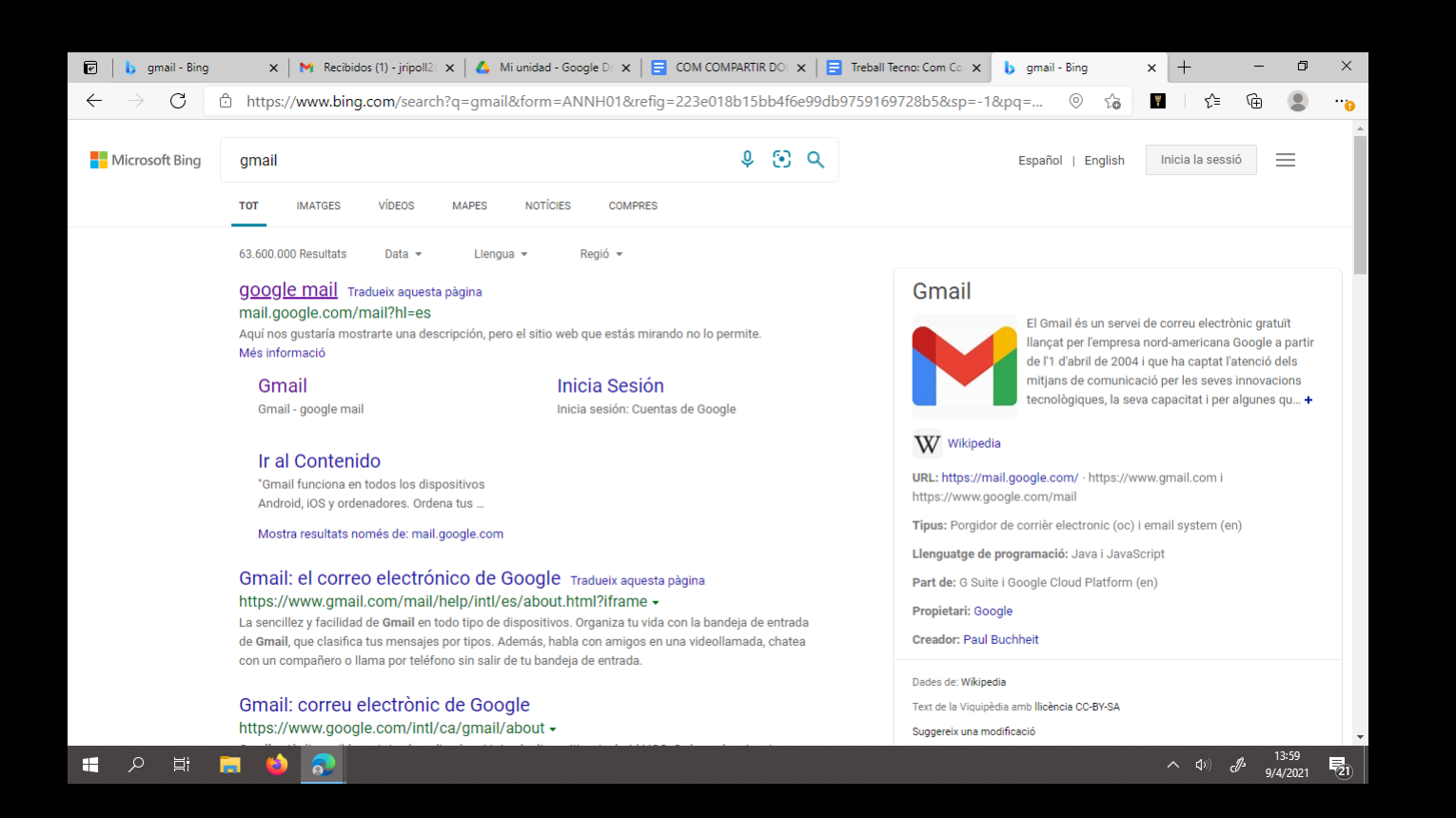

Un cop hem buscat el gmail entrem i ens porta directament al nostre correu electrònic

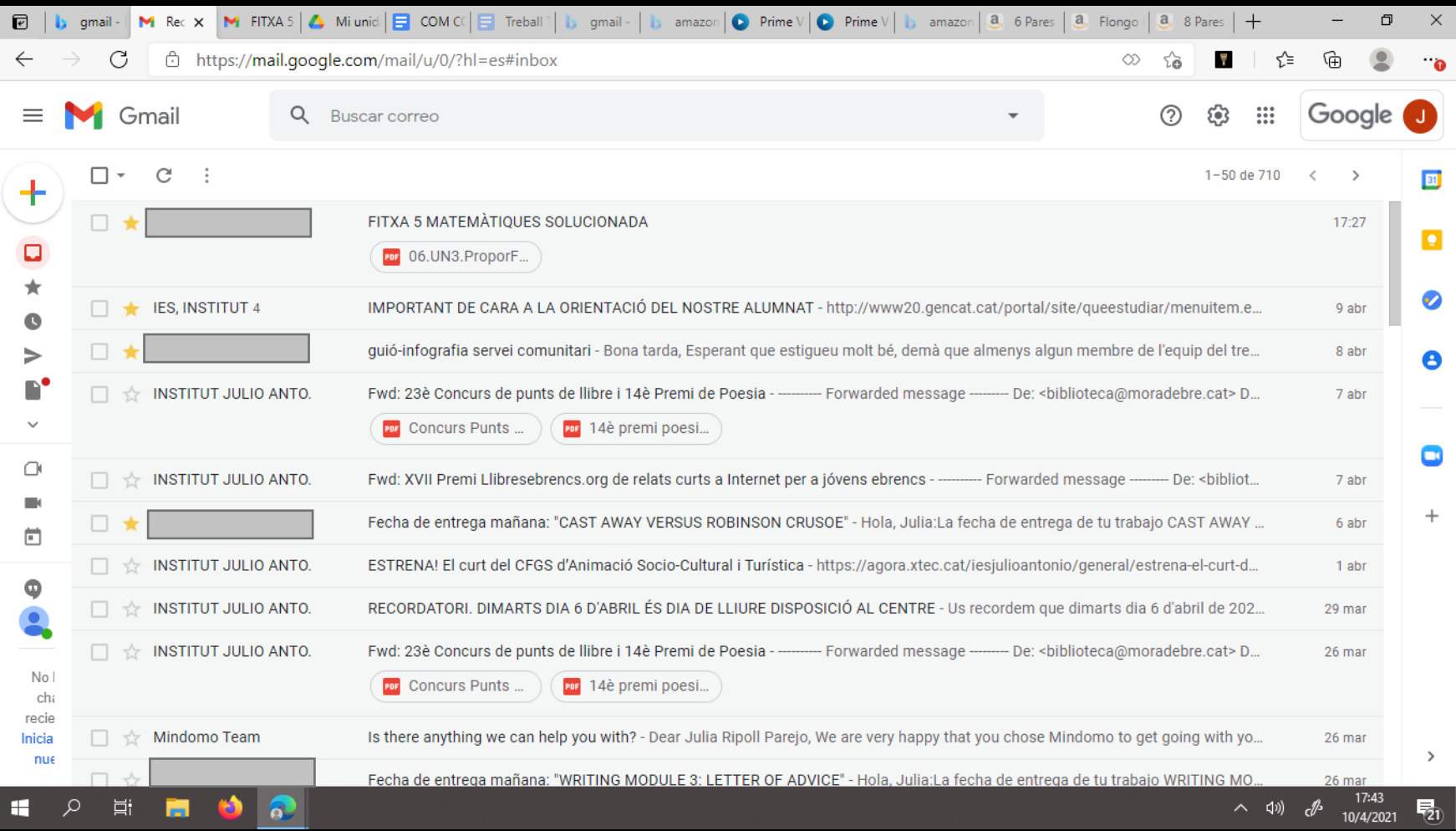

## Un cop hem entrat al nostre correu anem a dalt a la dreta i li donem al botó on hi han molts puntets.

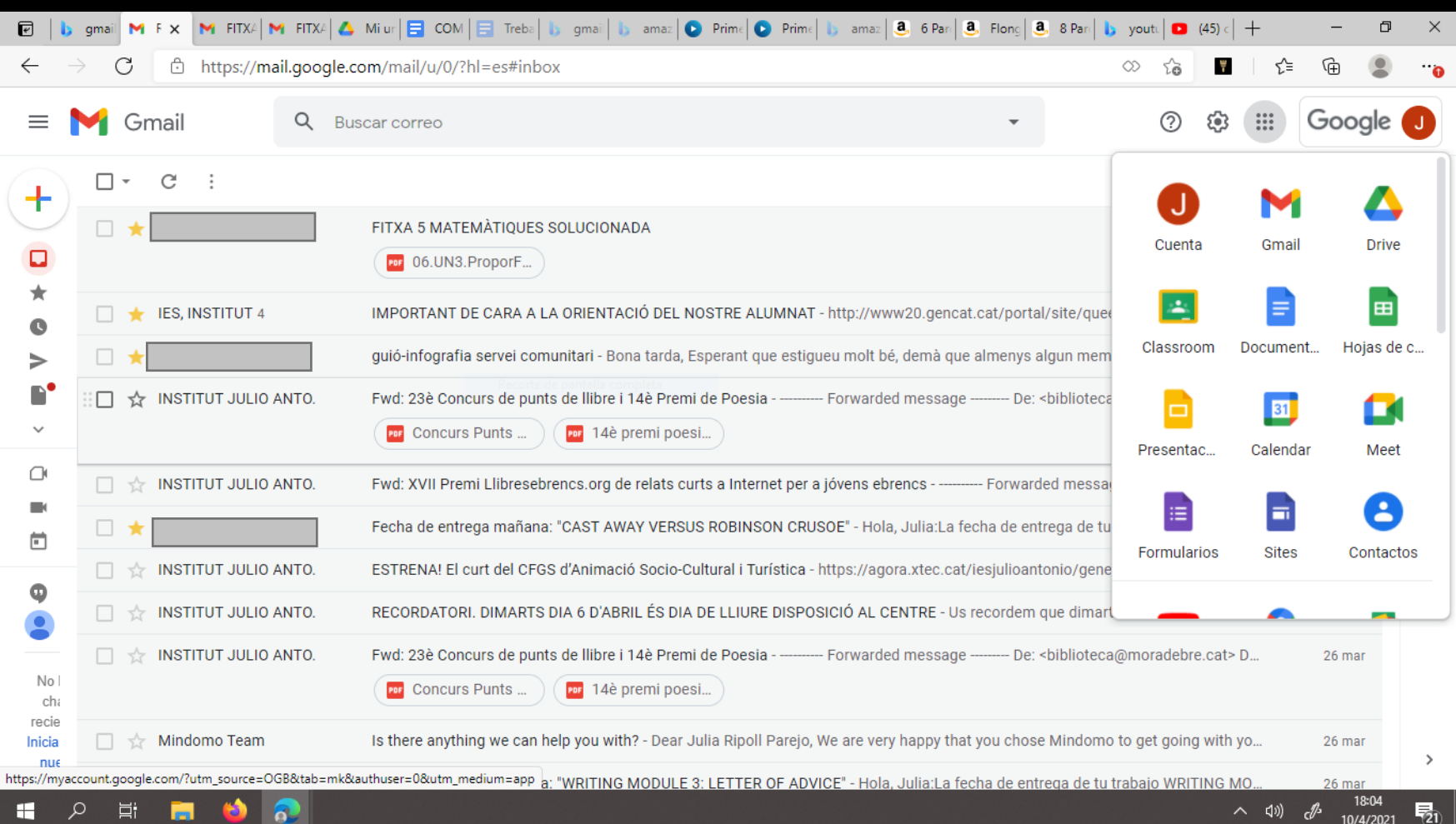

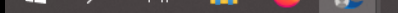

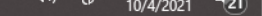

Un cop li hem donat al botó on hi han puntets veiem que ens surt el icono del drive i entrem.

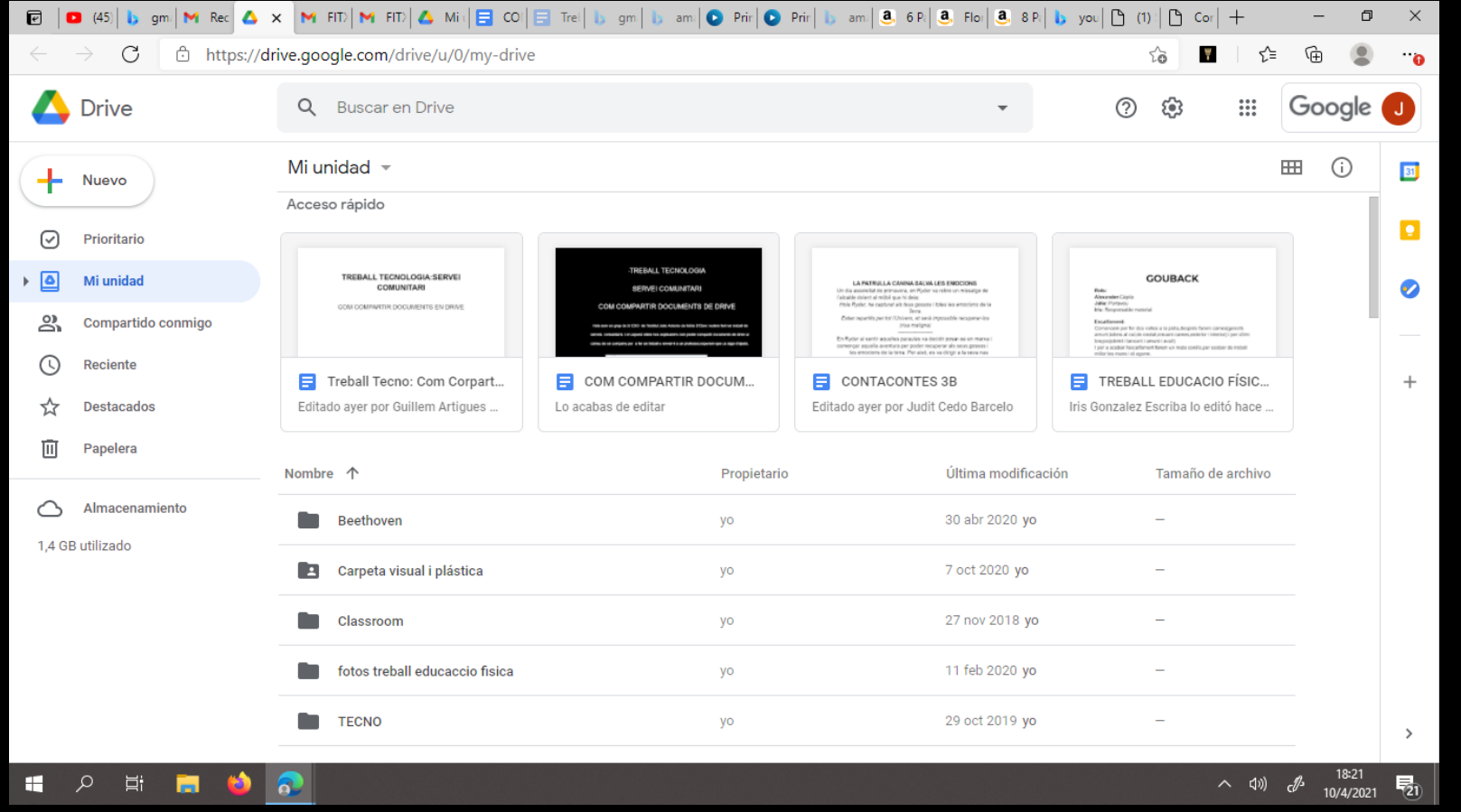

Un cop hem entrat al nostre drive,busquem el document tan treball com carpeta que volem compartir i entrem.

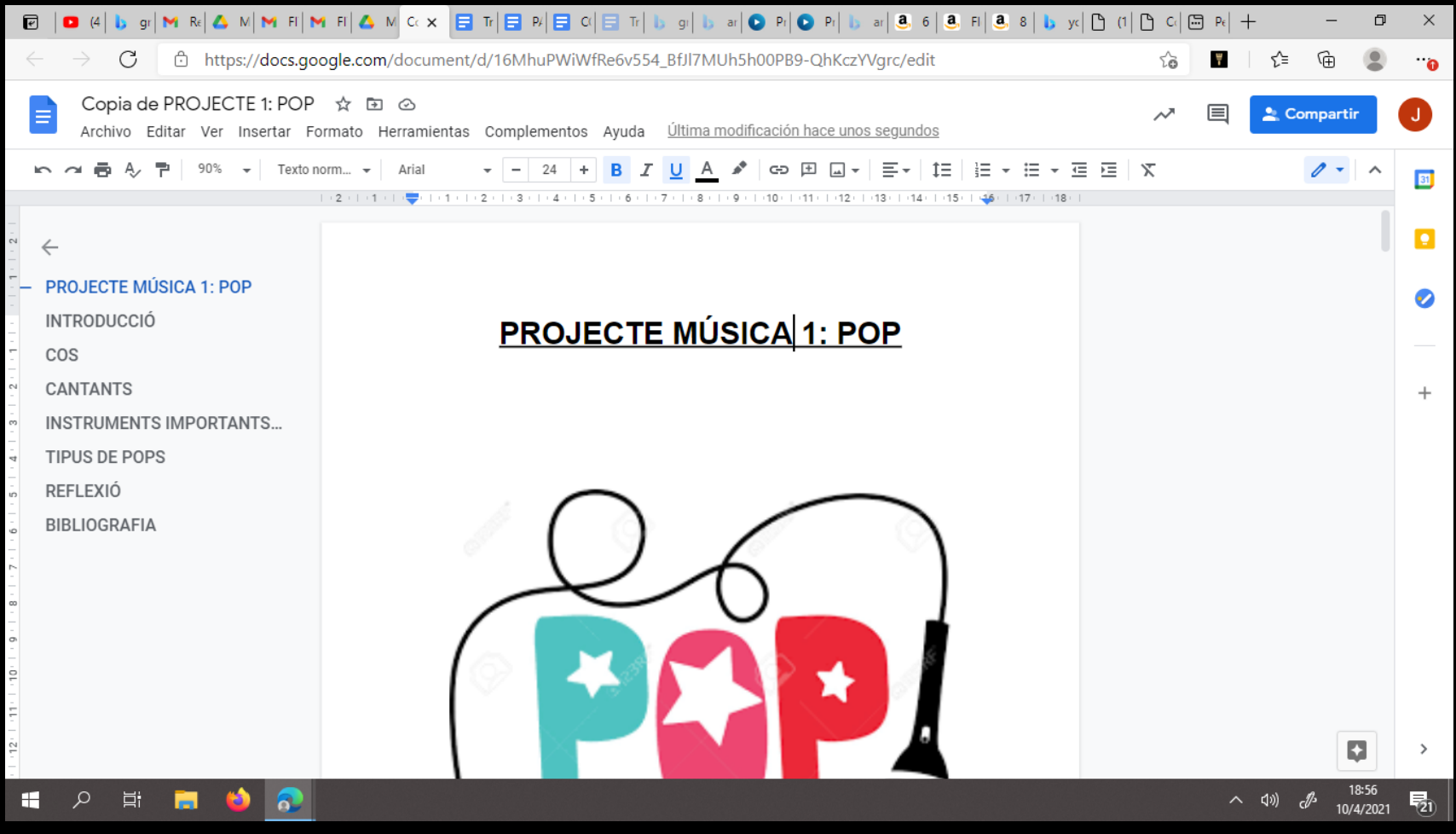

Després de entrar al nostre treball anem dalt a la dreta on en blau posa compartir i cliquem

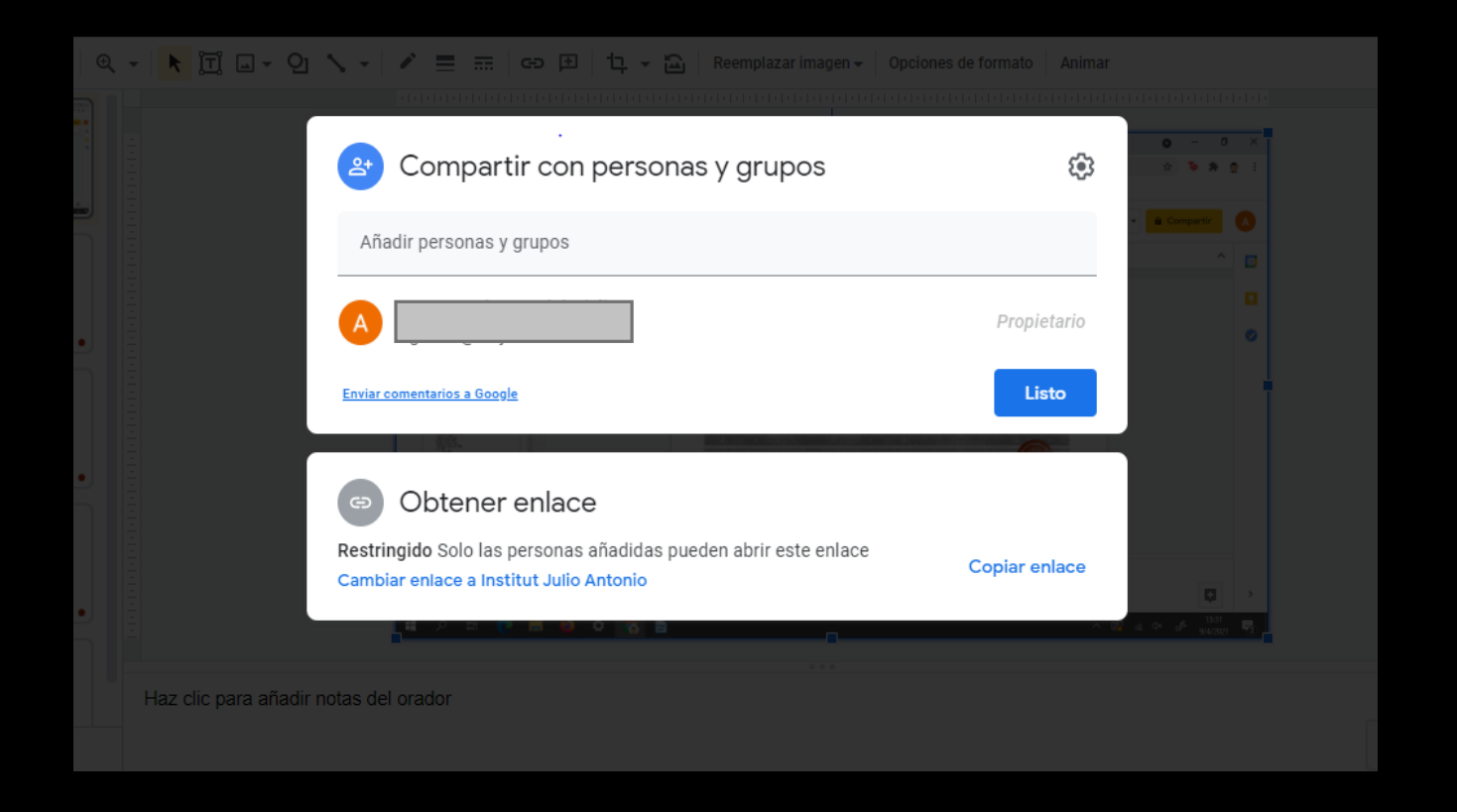

Després de donar-li a compartir que ens dóna l'opció de compartir-ho en una persona o en un grup despres on ens posa añadir personas y grupo posem el correu electrònic de la persona o grup de persones que li volem compartir el document li donem a listo i automàticament se envia un correu amb el document compartit a la persona i li surt al seu correu a la bandeja d'entrada.